How to upload documents / files for Members to View / Download.

In the Admin Back Office navigate to Back Office Section.

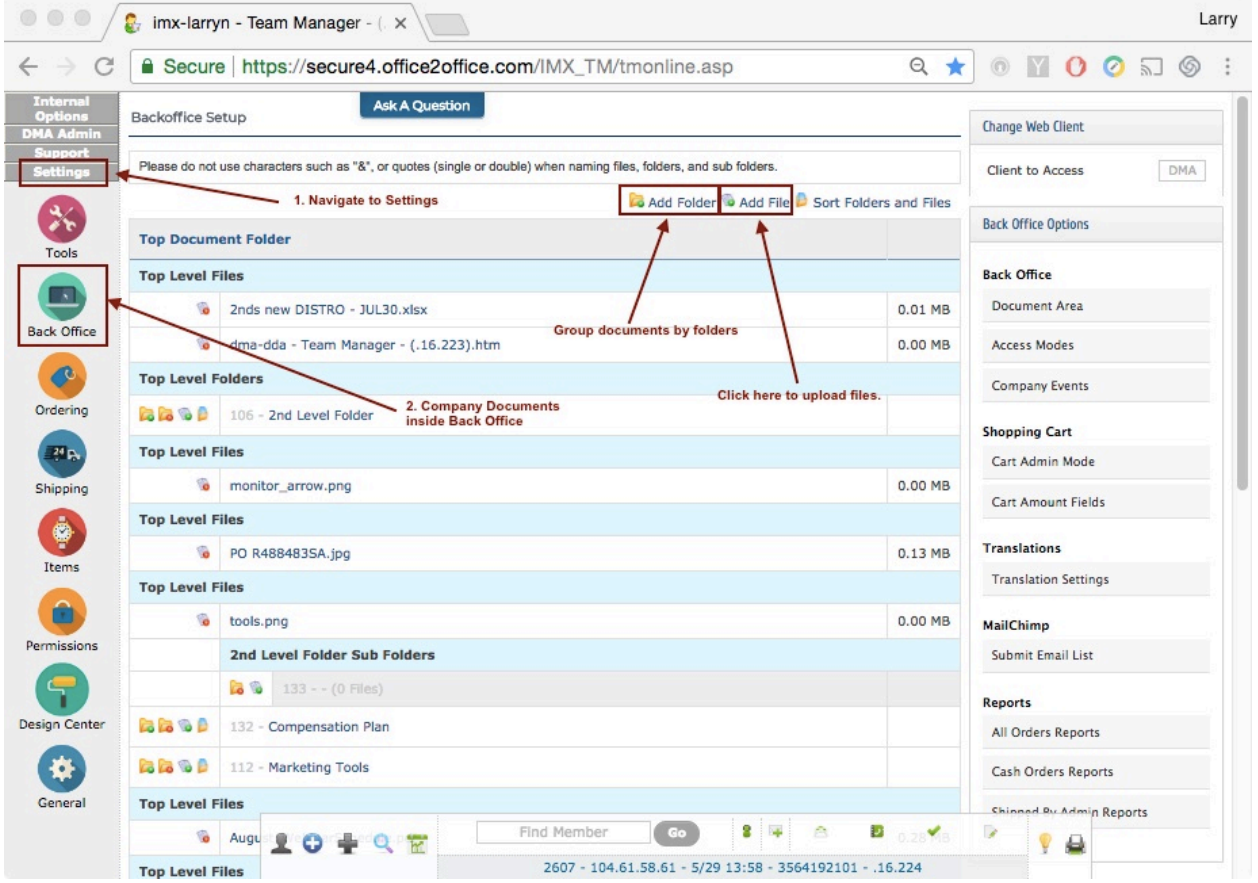

Follow the instruction to upload files / documents.

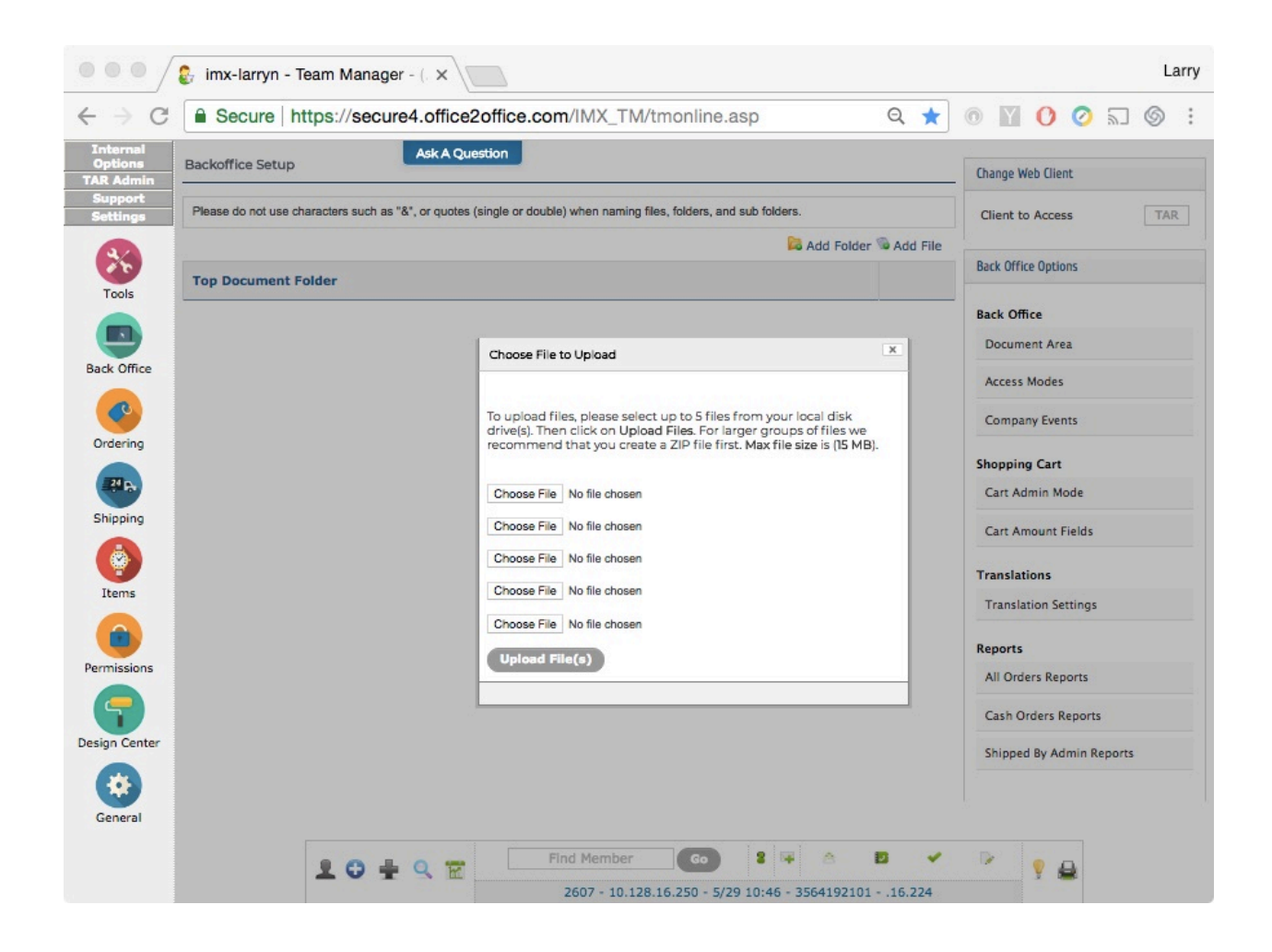

For each uploaded file, set up the Member Status and Ranks that allowed to view / download the files.

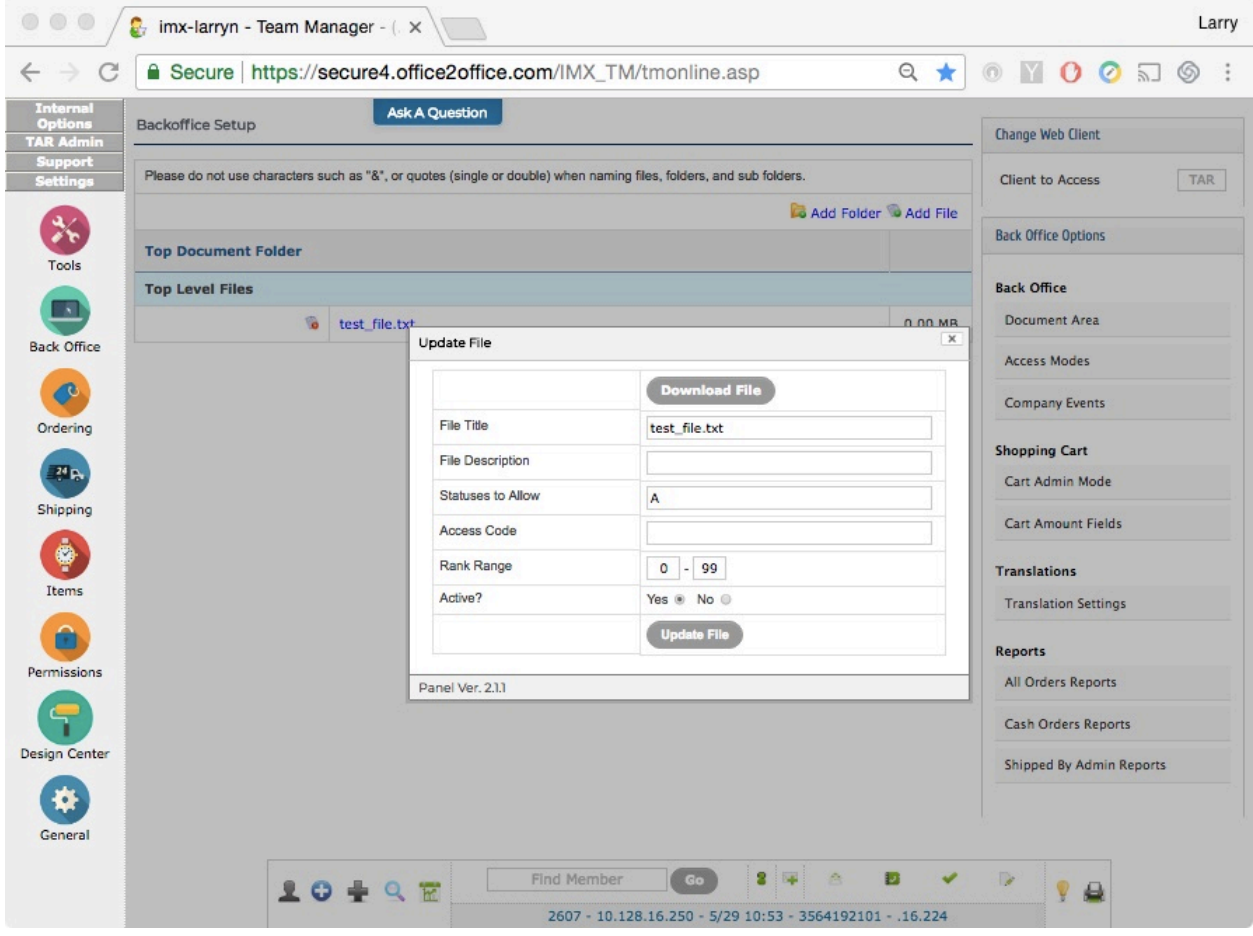

From the Member Back Office, the documents / files are listed under Company Related  $\rightarrow$ Company Documents

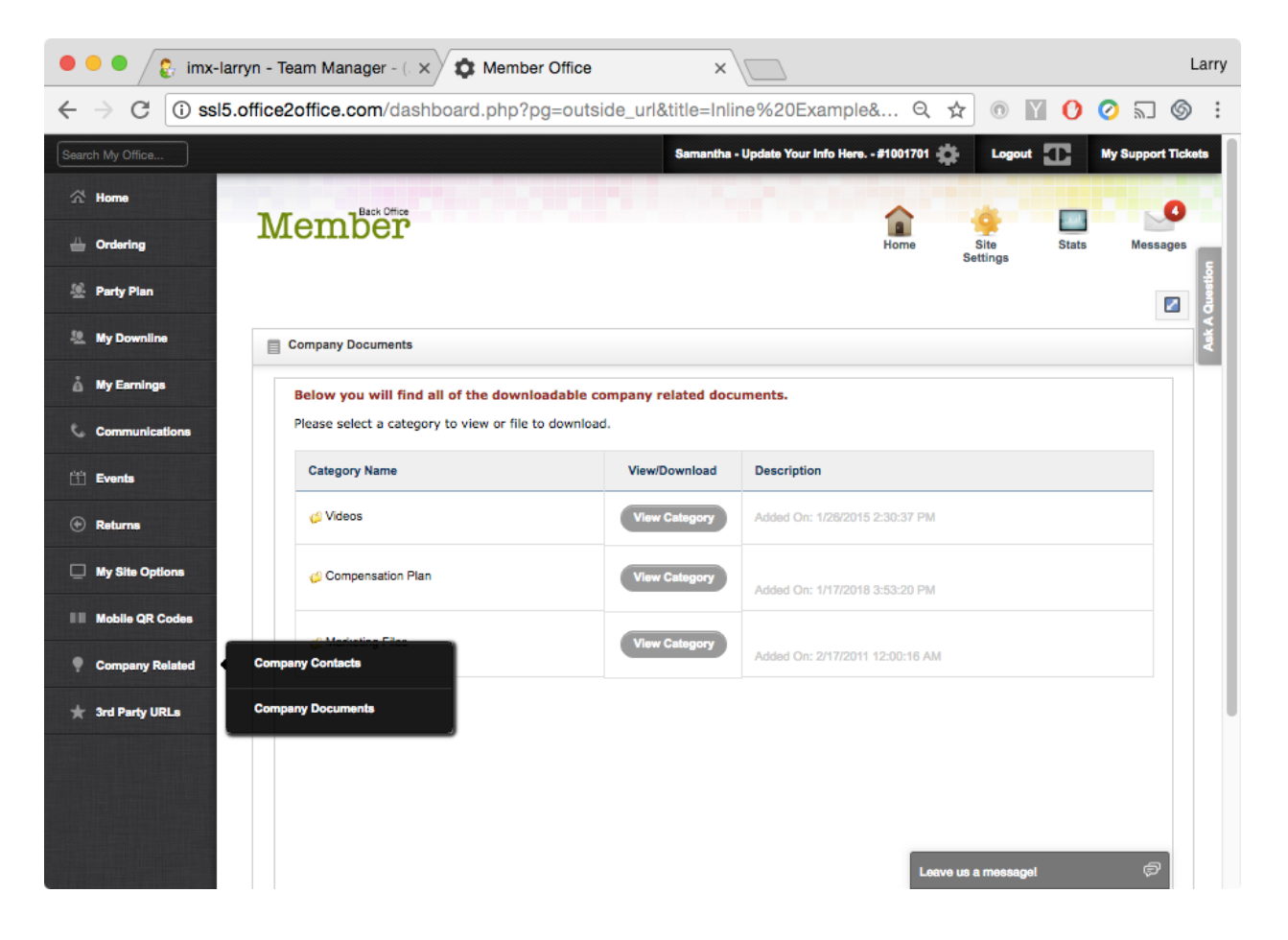